# Анализ сетевого трафика

### Движение трафика

Трафик двигается между четырьмя основными участниками системы: Browser, WCS, WebServer (бэкенд) и SIP Server. Данные ходят по протоколам и портам, указанным в разделе [Архитектура](file:///opt/TeamCityAgent/work/e8d9ff752ef6fac0/site/ru/WCS52/Working_with_the_server/Network_traffic_analysis/%D0%90%D1%80%D1%85%D0%B8%D1%82%D0%B5%D0%BA%D1%82%D1%83%D1%80%D0%B0). Перечень портов, используемых по умолчанию находится в разделе Ядро [сервера](file:///opt/TeamCityAgent/work/e8d9ff752ef6fac0/site/ru/WCS52/Working_with_the_server/Network_traffic_analysis/%D0%AF%D0%B4%D1%80%D0%BE_%D1%81%D0%B5%D1%80%D0%B2%D0%B5%D1%80%D0%B0_WCS_Core_). Используемые порты могут быть также изменены в файлах настройки.

На диаграмме показаны направления движения сигнального (синим цветом) и медиа (красным цветом) трафика. Защищенный трафик, например SRTP, HTTPS или RTMFP, нельзя расшифровать без знания ключей шифрования, но для локализации неисправности расшифровка трафика, как правило не требуется. Зачастую достаточно информации о его корректном прохождении между участниками схемы.

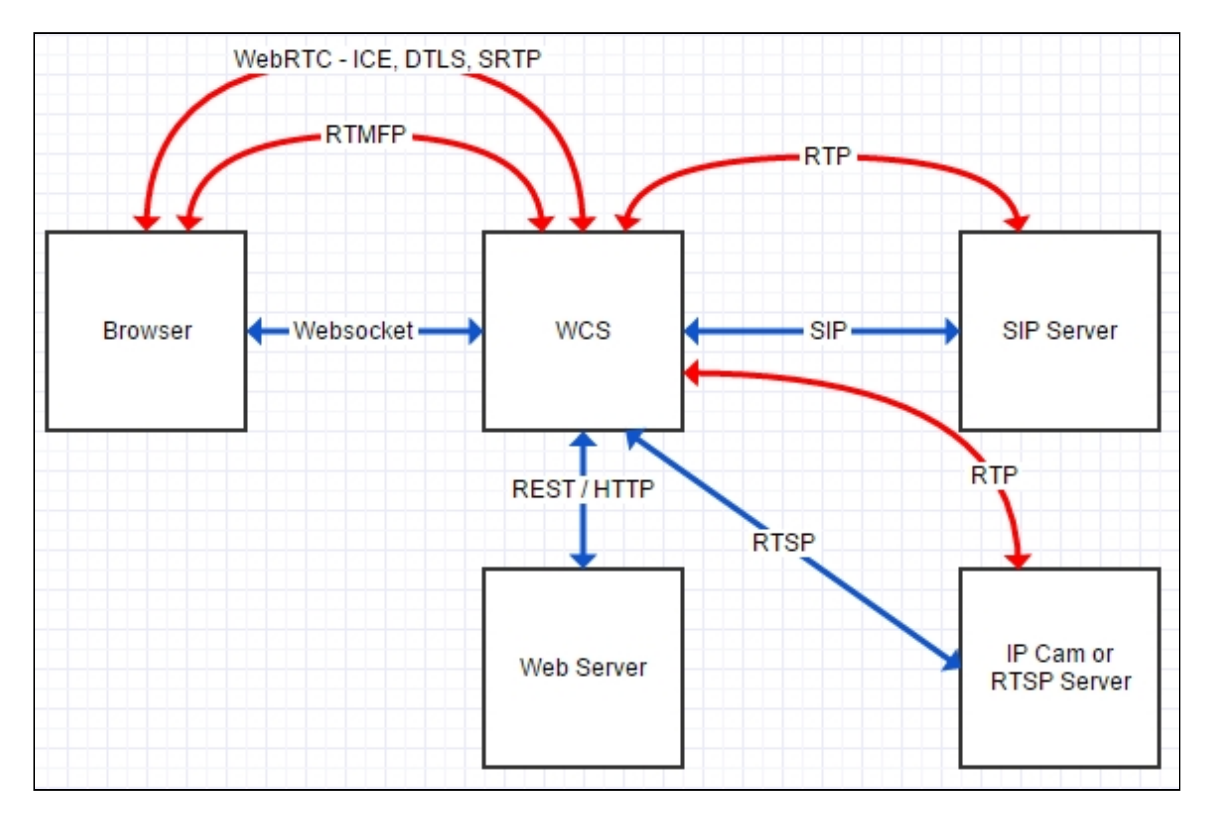

Таким образом, для корректной работы сервера должен корректно проходить следующий трафик:

- Websocket
- REST / HTTP
- $\cdot$  SIP
- WebRTC
- $-$ ICE
- $\bullet$  --- DTLS
- $\bullet$  ---- SRTP
- RTMFP
- $\cdot$  RTP
- RTSP / RTP
- $\cdot$  RTMP
- $-HLS$

# Захват трафика

Чтобы снять трафик воспользуйтесь командой: tcpdump -i any -s 4096 -w log.pcap. Tcpdump позволяет записать весь трафик включая локальный REST HTTP, который по умолчанию идет на http://localhost:8081/apps/EchoApp. Для изменения этого адреса воспользуйтесь настройками приложений из интерфейса командной строки.

#### Фильтрация трафика

Для фильтрации дампов в Wireshark можно использовать следующие фильтры:

- $\cdot$  sip
- websocket
- $\bullet$  ip.src==127.0.0.1 && tcp.dstport==8081

Последний фильтр используется для REST / HTTP трафика, который проходит локально через порт 8081 в случае обращения к локальному приложению EchoApp.

## Attachments:

all-traffic.jpg (image/jpeg)